# In  $(3)$  Schritten zum digitalen Kongress

## **Erstellen Sie einen Conventus-Account**

auf der digitalen Kongressplattform. Voraussetzung ist die Buchung Ihres Kongresstickets. Bitte verwenden Sie den Kongress-Zugangscode aus Ihrer E-Mail mit den Zugangsdaten erst an beschriebener Stelle (Schritt 3).

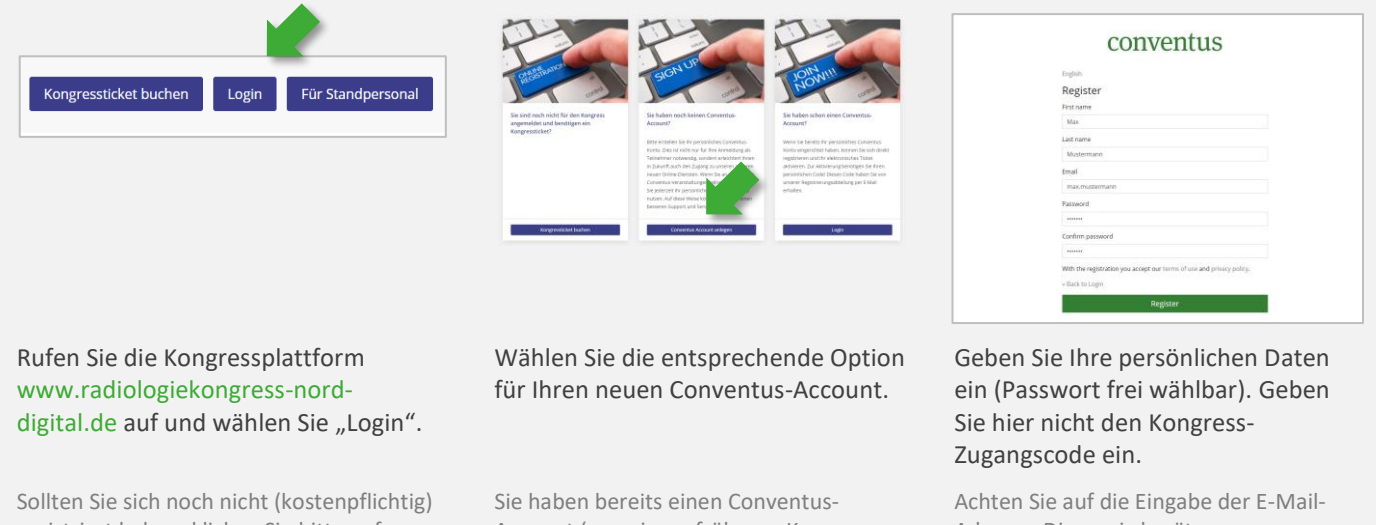

registriert haben, klicken Sie bitte auf "Kongressticket buchen" und melden sich zum Kongress an.

Account (von einem früheren Kongress oder dem Upload-Center), so können Sie direkt auf "Login" (rechte Spalte) klicken und mit Schritt 3 fortfahren.

# Adresse. Diese wird später zur Identifikation (Ihr Login-Name für einen erneuten Login) verwendet.

## **Bestätigen Sie Ihre E-Mail-Adresse**

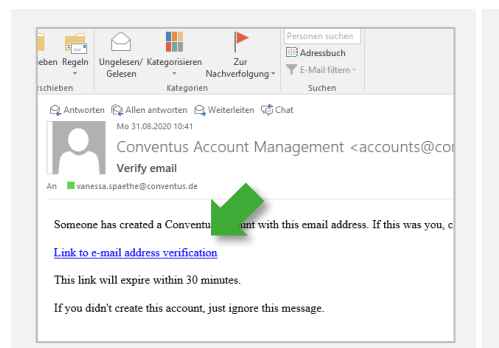

# conventus

English

You are already logged in.

You are already logged in.

Sie haben Ihre E-Mail-Adresse erfolgreich verifiziert. Öffnen Sie die Kongresswebseite erneut und fahren Sie mit Punkt 3 fort.

# conventus

### **Email verification**

Fnalich

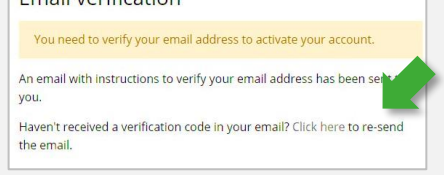

Fehlermeldung: "You need to verify your Email address to activate your account."

Öffnen Sie zwingend den Link, den Sie nach der Registrierung auf der Kongresswebseite erhalten haben. Ist dieser bereits abgelaufen, lassen Sie ihn hier nochmals senden.

#### Unmittelbar nach Ihrer Registrierung erhalten Sie einen Link auf die angegebene E-Mail-Adresse. Bestätigen Sie durch Klicken des Links diese E-Mail-Adresse.

Achtung: dieser Link läuft nach 30 min ab. Die E-Mail-Adresse kann von der, bei der Buchung angegebenen Adresse abweichen. Achten Sie bei einem späteren Login auf Eingabe der richtigen E-Mail-Adresse.

#### **Verknüpfen Sie Ihren Conventus-Account mit Ihren Buchungen**  $\overline{3}$

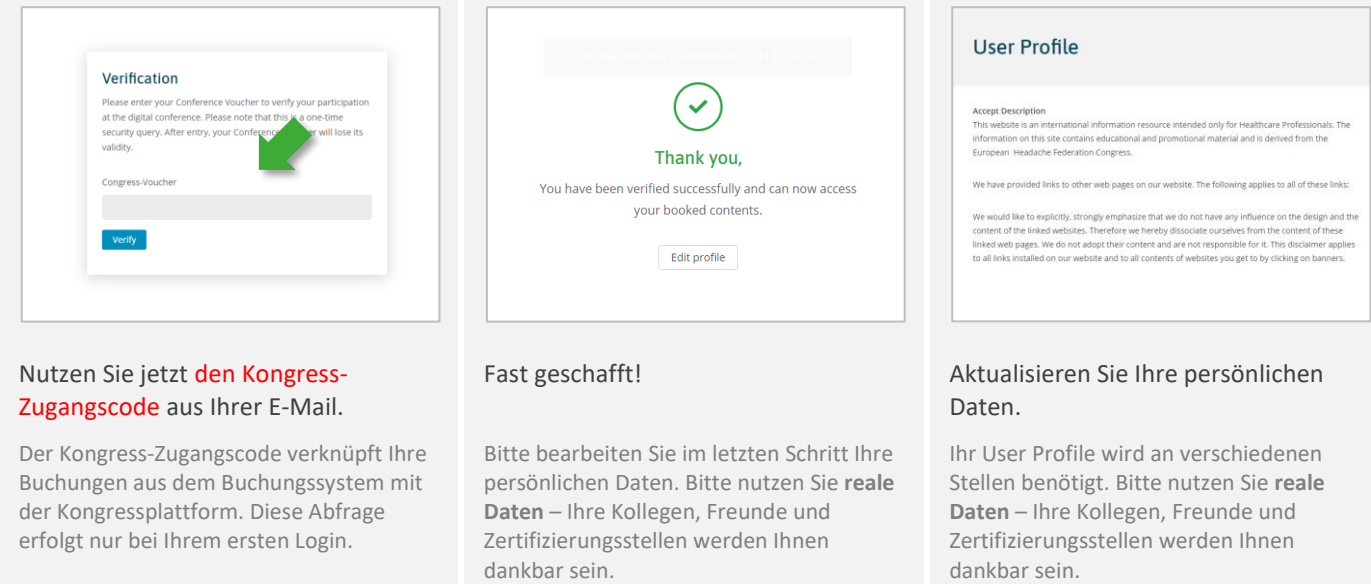

# **Ihr Conventus-Team wünscht Ihnen einen spannenden Kongress!**

Wir empfehlen, einen Blick auf die "ersten Schritte" zu werfen, mit denen Sie u. a. Ihr Profil für den Besuch aktualisieren können.